# *Model: CAT1 Microprocessor Controlled Two-Wire 4-20mA Loop Powered Transmitter*

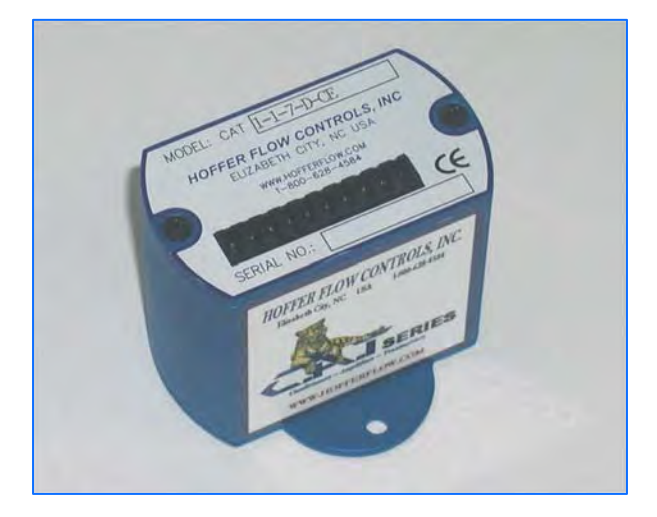

HP-310 August 2012

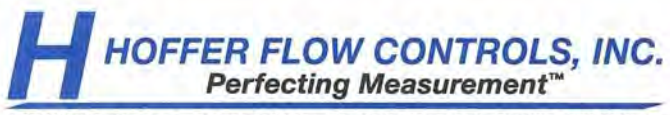

107 Kitty Hawk Lane - P.O. Box 2145 - Elizabeth City, North Carolina 27906-2145 1-800-628-4584 · (252) 331-1997 · FAX (252) 331-2886 www.hofferflow.com · Email: info@hofferflow.com

### **NOTICE**

HOFFER FLOW CONTROLS, INC. makes no warranty of any kind with regard to this material, including, but not limited to, the implied warranties of merchantability and fitness for a particular purpose.

This manual has been provided as an aid in installing, connecting, calibrating, operating, and servicing this unit. Every precaution for accuracy has been taken in the preparation of this manual; however, HOFFER FLOW CONTROLS, INC. neither<br>assumes responsibility for any omissions or errors that may appear nor assumes<br>liability for any damages that may result from the use of the products

HOFFER FLOW CONTROLS' policy is to provide a user manual for each item supplied. Therefore, all applicable user manuals should be examined before attempting to install or otherwise connect a number of related subsystems.

During installation, care must be taken to select the correct interconnecting wiring drawing. The choice of an incorrect connection drawing may result in damage to the system and/or one of the components.

Please review the complete model number of each item to be connected and locate the appropriate manual(s) and/or drawing(s). Identify all model numbers exactly before making any connections. A number of options and accesso option or accessory user manual before connecting it to the system. In many cases, a system wiring drawing is available and may be requested from HOFFER FLOW CONTROLS.

This document contains proprietary information, which is protected by copyright.<br>All rights are reserved. No part of this document may be photocopied, reproduced,<br>or translated to another language without the prior written

HOFFER FLOW CONTROLS' policy is to make running changes, not model changes, whenever an improvement is possible. This affords our customers the latest in technology and engineering. The information contained in this docume

#### **Return Requests / Inquiries**

Direct all warranty and repair requests/inquiries to the Hoffer Flow Controls<br>Customer Service Department, telephone number (252) 331-1997 or 1-800-628-<br>4584. BEFORE RETURNING ANY PRODUCT(S) TO HOFFER FLOW<br>CONTROLS, PURCHA AUTHORIZATION (RMA) NUMBER FROM HOFFER FLOW CONTROLS' DELAYS). The assigned RMA number should then be marked on the outside of the return package and on any correspondence.

FOR **WARRANTY** RETURNS, please have the following information available BEFORE contacting HOFFER FLOW CONTROLS:<br>1 P.O. nur

- 1. P.O. number under which the product was PURCHASED,
- 2. Model and serial number of the product under warranty, and
- 3. Repair instructions and/or specific problems relative to the product.

FOR **NON-WARRANTY** REPAIRS OR CALIBRATIONS, consult HOFFER FLOW CONTROLS for current repair/ calibration charges. Have the following information available BEFORE contacting HOFFER FLOW CONTROLS:<br>1 P O number to

- 1. P.O. number to cover the COST of the repair/calibration,
- 2. Model and serial number of the product and
- 3. Repair instructions and/or specific problems relative to the product.

#### Limited Warranty

HOFFER FLOW CONTROLS, INC. ("HFC") warrants HFC's products ("goods") described in the specifications incorporated in this manual to be free from defects in material and workmanship under normal use and service, but only if such goods have been properly selected for the service intended,<br>properly installed and properly operated and maintained. This warranty shall<br>extend for a period of one (1) year from the date of delivery to the only to the original purchaser ("Purchaser"). *Purchaser's sole and exclusive remedy is the repair and/or replacement of nonconforming goods as provided in the following paragraphs.*

In the event Purchaser believes the goods are defective, the goods must be returned to HFC, transportation prepaid by Purchaser, within twelve (12) months after delivery of goods (or eighteen (18) months for goods delivered outside he continental United States) for inspection by HFC. If HFC's inspection determines that the workmanship or materials are defective, the g additional charge, and the goods will be returned, transportation paid by HFC, using he lowest cost transportation available.

Prior to returning the goods to HFC, Purchaser must obtain a Returned Material Authorization (RMA) Number from HFC's Customer Service Department within 30 days after discovery of a purported breach of warranty, but no later than the warranty period; otherwise, such claims shall be deemed waived. See the Return Requests/Inquiries Section of this manual.

If HFC's inspection reveals the goods are free of defects in material and workmanship or such inspection reveals the goods were improperly used, improperly installed, and/or improperly selected for service intended, HFC will notify the purchaser in writing and will deliver the goods back to Purchaser upon (i) receipt of Purchaser's written instructions and (ii) the cost of transportation. If Purchaser does not respond within thirty (30) days after notice from HFC, the goods will be disposed of in HFC's discretion.

HFC does not warrant these goods to meet the requirements of any safety code of any state, municipality, or other jurisdiction, and Purchaser assumes all risk and liability whatsoever resulting from the use thereof, whethe singly or in combination with other machines or apparatus.

This warranty shall not apply to any HFC goods or parts thereof, which have been repaired outside HFC's factory or altered in any way, or have been subject to misuse, negligence, or accident, or have not been operated in accordance with HFC's printed instructions or have been operated under conditions more severe than, or otherwise exceeding, those set forth in the specifications for such goods.

**THIS WARRANTY IS EXPRESSLY IN LIEU OF ALL OTHER WARRANTIES, EXPRESSED OR IMPLIED, INCLUDING ANY IMPLIED WARRANTY OF MERCHANTABILITY OR FITNESS FOR A PARTICULAR**  DIRECTLY OR INDIRECTLY, FROM THE USE OR LOSS OF USE OF THE GOODS. WITHOUT LIMITING THE GENERALITY OF THE FOREGOING, THIS EXCLUSION FROM LIABILITY EMBRACES THE PURCHASER'S EXPENSES FOR DOWNTIME OR FOR MAKING UP DOWNTIME, DAMAGES FOR WHICH THE PURCHASER MAY BE LIABLE TO OTHER PERSONS, DAMAGES TO PROPERTY, AND INJURY TO OR DEATH OF ANY PERSONS. HFC NEITHER ASSUMES NOR AUTHORIZES ANY PERSON TO ASSUME FOR IT ANY OTHER LIABILITY IN CONNECTION WITH THE SALE OR USE OF HFC'S GOODS, AND THERE ARE NO ORAL AGREEMENTS OR WARRANTIES COLLATERAL TO OR AFFECTING THE AGREEMENT. *PURCHASER'S SOLE AND EXCLUSIVE REMEDY IS THE REPAIR AND/OR REPLACEMENT OF NONCONFORMING GOODS AS PROVIDED IN THE PRECEDING PARAGRAPHS. HFC SHALL NOT BE LIABLE FOR ANY OTHER DAMAGES WHATSOEVER INCLUDING INDIRECT, INCIDENTAL, OR CONSEQUENTIAL DAMAGES.*

## **CONTENTS**

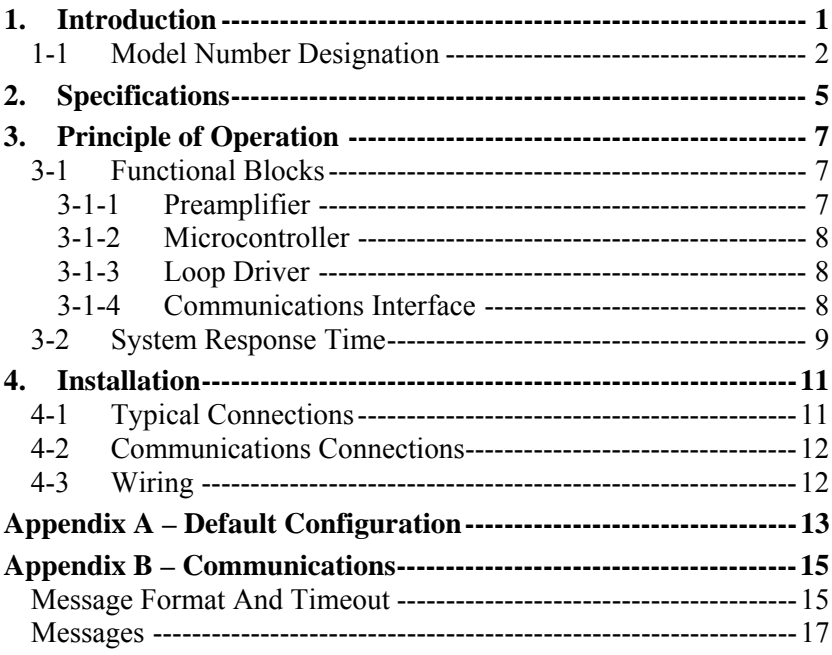

## **1. Introduction**

The CAT1 is a microprocessor based loop powered transmitter. The transmitter accepts a low-level frequency signal on the input and provides a 4-20mA analog output proportional to the flow rate. CAT1 is compatible with all Hoffer turbine flowmeters as well as the H.O.G. series positive displacement flowmeters.

The CAT1-L model provides for 20-point linearization of the flow input signal and outputs a linearized analog current. CAT1 is fully configurable via an RS232 communications port located under the top plate. CAT configuration software is a Windows based application that provides the interface for entering K-factors, frequencies, the timebase for rate measurement, and calibration of the analog output. Configuration and remote monitoring can also be performed using any PC based communications program (e.g., HyperTerminal) or ASCII terminal.

The standard unit is packaged in an extruded aluminum enclosure for wall mounting or may be mounted directly on a flowmeter using an optional NEMA 4X or EX enclosure. An optional bracket is also available for mounting on standard DIN rail.

## **1-1 Model Number Designation**

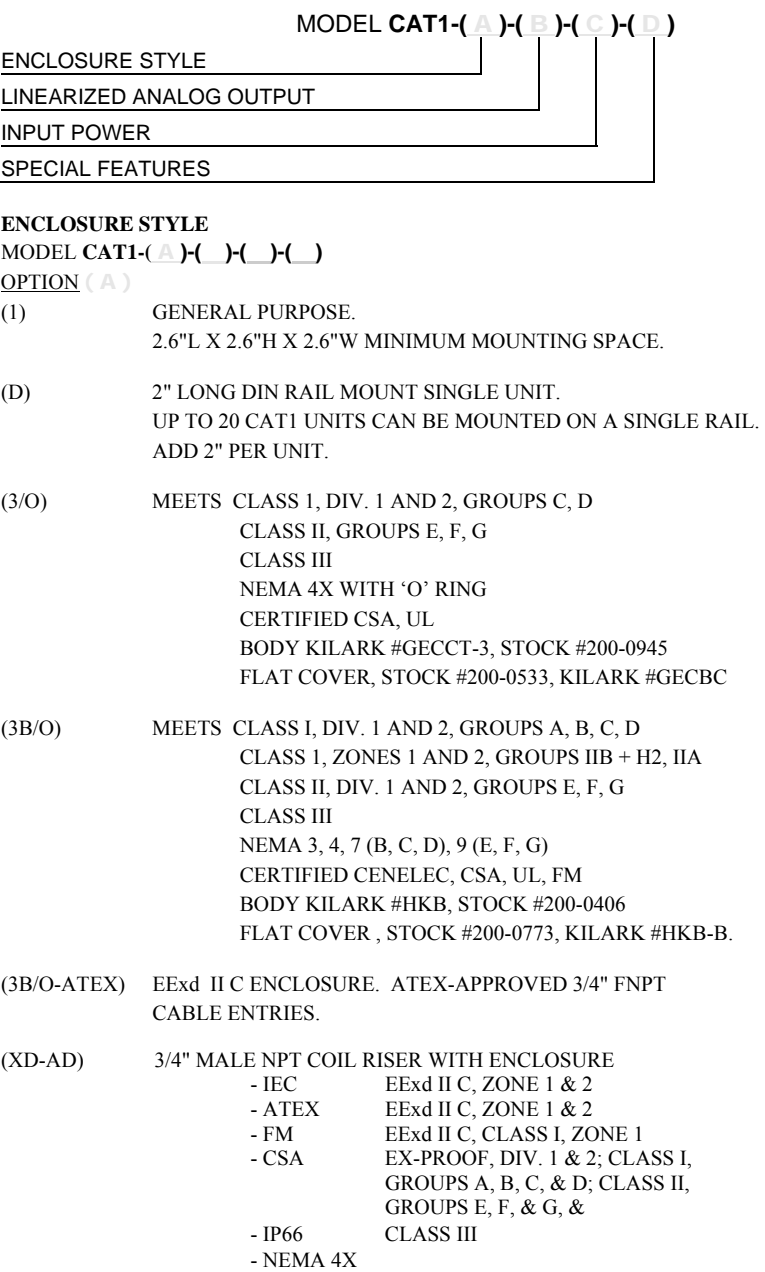

#### **LINEARIZED ANALOG OUTPUT**

#### MODEL **CAT1-( )-(** B **)-( )-( )**

OPTION ( B )

(7) 4 TO 20 MA UP TO 20 POINTS. ACCURACY +/-0.02% OF FULL SCALE.

#### **INPUT POWER**

#### MODEL **CAT1-( )-( )-(** C **)-( )**

OPTION **(** C )

(D) 8 TO 24 VDC LOOP POWERED.

#### **SPECIAL FEATURES**

#### MODEL **CAT1-( )-( )-( )-(** D **)**

OPTION ( D )

- (CE) MARK REQUIRED FOR EUROPE
- (SP) ANY SPECIAL FEATURES THAT ARE NOT COVERED IN THE MODEL NUMBER, USE A WRITTEN DESCRIPTION OF THE -SP.
- **NOTES: 1. INPUTS: ACCEPTS MAGNETIC COIL ONLY.** 
	- **2. WINDOWS® BASED SETUP DISC AND 6 FOOT COMMUNICATION CABLE. IF THREE OR MORE UNITS ARE ORDERED ON THE SAME PURCHASE ORDER ONE SET IS SUPPLIED AT NO CHARGE.**

This page intentionally left blank.

## **2. Specifications**

### **Specifications**

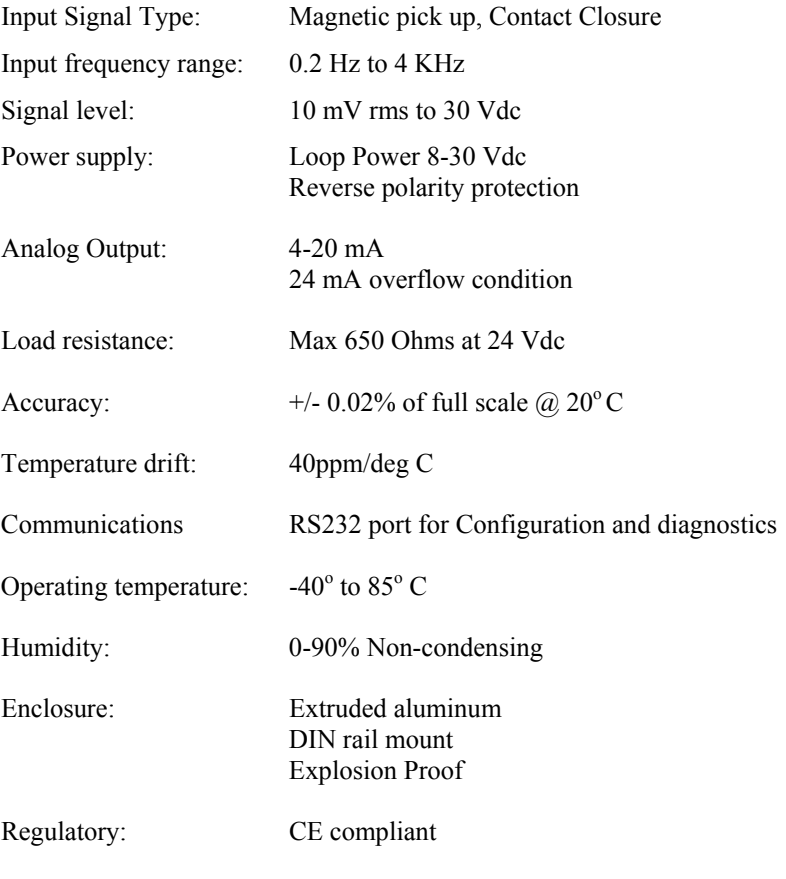

### **Options**

20 point linearization

This page intentionally left blank.

## **3. Principle of Operation**

The CAT1 consists of two printed circuit boards and four main functional blocks: the Preamplifier, Microcontroller, Loop Driver, and Communications Interface.

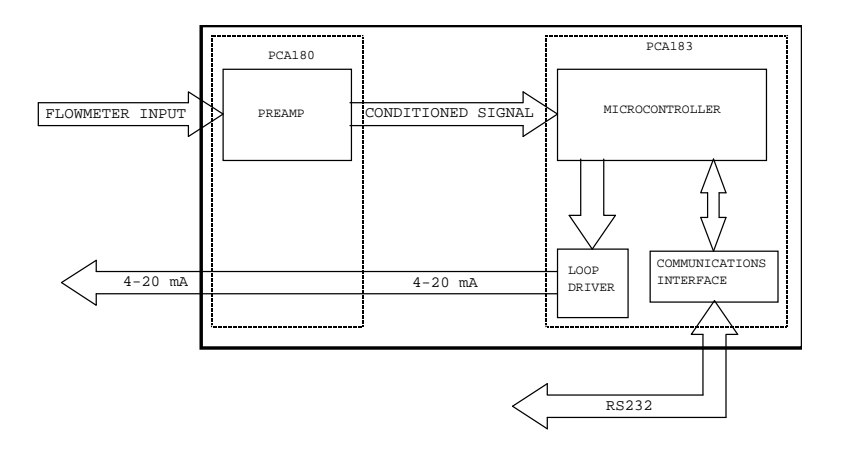

#### **3-1 Functional Blocks**

#### 3-1-1 Preamplifier

The Preamplifier, located on PCA180, accepts the input from the flowmeter. The Preamplifier applies amplification, low-pass filtering, and wave-shaping to the input signal. The wave shaping function converts the signal into a square-wave before sending it to the Microcontroller.

#### 3-1-2 Microcontroller

The Microcontroller, located on PCA183, accepts the square-wave output of the preamplifier and performs all of the calculations that are required to control the Loop Driver. After measuring the frequency of the square-wave, the Microcontroller uses the following equations to compute the flow rate and current.

$$
flow rate = \frac{frequency}{Kfactor} x60^{FM} xCF
$$

Where:

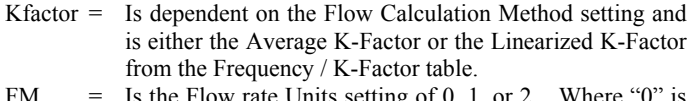

- FM  $=$  Is the Flow rate Units setting of 0, 1. for Seconds, "1" is for Minutes, and "2" is for Hours.
- $CF = Is the Correction Factor setting.$

$$
current = 4mA + \left(16mAx \frac{flowrate}{AF}\right)
$$

Where:

 $AF = Is the 20 mA maximum Flow rate value.$ 

If the calculated flowrate is greater than the AF setting, the current will be set to 24mA to indicate an "Over-range" condition. After calculating the current, the Microcontroller digitally sends the current information to the Loop Driver.

#### 3-1-3 Loop Driver

The loop driver, located on PCA183, uses the digital information sent to it by the Microcontroller to set the current of the loop. The Loop Driver also supplies power to the Microcontroller.

#### 3-1-4 Communications Interface

The Communications Interface, located on PCA183, provides an RS232C port to the Microcontroller. The connector for the communication interface may be accessed by removing the top plate. The external terminal device provides power for the Communication Interface. The Communications Interface is used to configure and trouble-shoot the transmitter.

#### **3-2 System Response Time**

The analog output response time to reach steady state due to a change in the flow rate is approximately two (2) seconds. When flow stops, the time for the analog output to return to 4 mA will be between 3 and 12 seconds, depending on the Maximum Sample Time (MST) setting. MST is adjusted using the NB= (DATA) command, where NB is a value between 1 and 80. The default MST setting is NB= 1. Adjusting the MST is only recommended for low flow applications where the minimum input frequency is below 1 Hz.

This page intentionally left blank.

## **4. Installation**

NOTE: CAT1 flow input interfaces with magnetic type pickup coils and contact closure only. If another type of coil is required, refer to CAT 2 and CAT3 models.

### **4-1 Typical Connections**

Loop powered with MAG Coil Installation

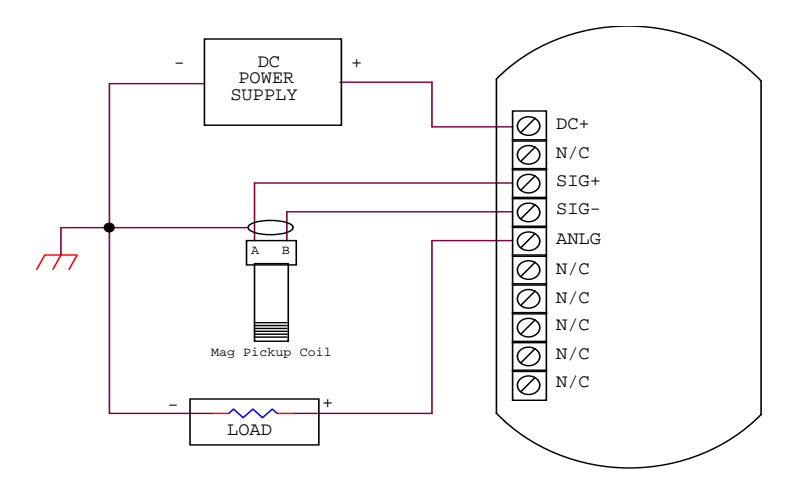

Dip Switch Settings

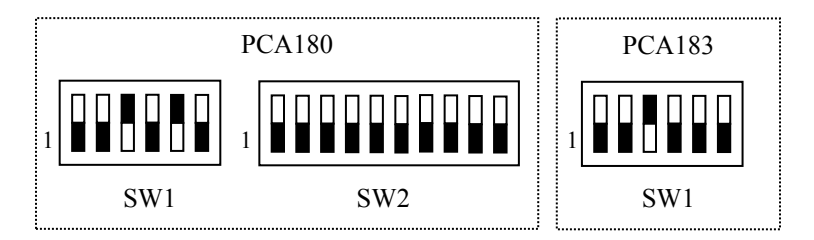

#### **4-2 Communications Connections**

The RS232 serial port connector is located under the top plate of CAT1 and may be accessed by removing the two screws from the top plate. A matching connector is provided with HOFFER HIT2A-301 Communications Cable. CAT1 unit has to be powered from external supply in order to be able to communicate. Additional power for CAT1 communication circuitry is supplied by the RS232 serial port of the computer/terminal. COM port settings must be set as follows:

> Baud Rate: 2400 Data Bits: 8 Parity: None Stop bits: 1 Handshaking: None

#### HOFFER HIT2A-301 Communications Cable

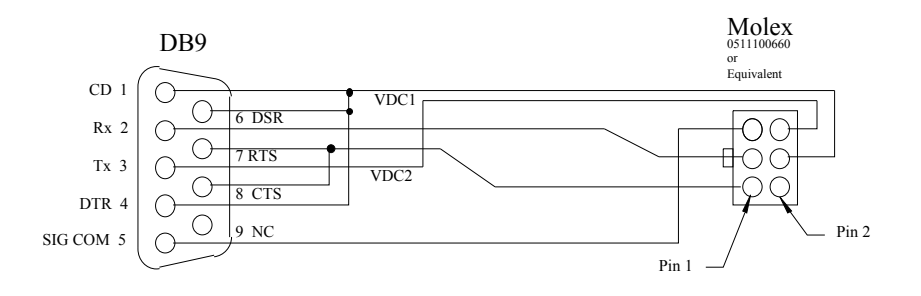

#### **4-3 Wiring**

When installing the CAT1, it is good practice to use shielded cable. The shield should be connected to earth ground near the instrument. The other end of the shield should not be connected.

In order to comply with the requirements for Electromagnetic Compatibility, as per EMC-Directive 89/336/EEC of the Council of European Community, this wiring practice is mandatory.

## **Appendix A – Default Configuration**

Factory default configuration:

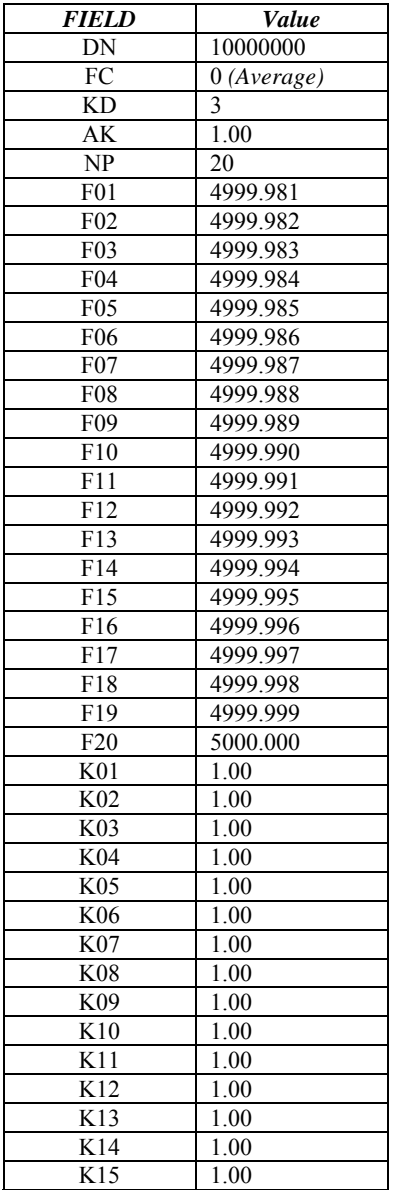

## **14 Appendix A – Default Configuration**

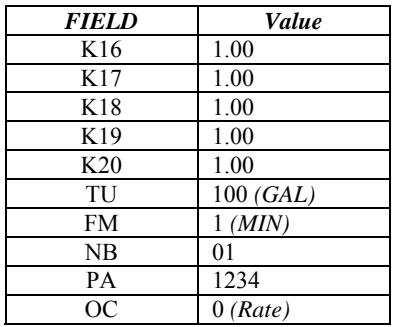

## **Appendix B – Communications**

### **Message Format And Timeout**

Communication messages consist of a string of ASCII characters terminated by a carriage return character. The maximum message length received by CAT1 is 20 characters, including the carriage return. The CAT1 will transmit no more than 35 characters before transmitting a carriage return.

If a message longer than A 20 characters command is sent, the instrument responds with

```
"Command Sequence is Too Long!<NL>"
```
If an unrecognized or invalid command is sent, the instrument responds with

```
"Invalid Command! <NL>"
```
The sending unit RS232C serial port configuration must be configured as follows:

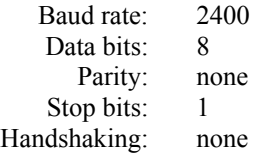

The CAT1 echoes all received messages and then transmits a response string terminated with a carriage return. If the sending unit takes longer than one minute to send a message, the CAT1 aborts the message by clearing the receive buffer.

If the sending unit (PC or other such device) wishes to change a setting on the CAT1, the sending unit shall follow the command with an equal sign  $("=")$  with the data following immediately after the equal sign. The carriage return terminates the message.

Any CAT1 response that sends data back to the sending unit shall have an equal sign  $("=")$  followed by the data. Space is allowed between the equal sign and the data on the return message, but the total message length is limited to 35 characters.

READ Example:

If the sending unit wishes to read the number of points that the CAT1 has in the K factor table, the sending unit shall send

"NP<CR>"

The CAT1 echoes the sent message, and responds with

"NUM PTS  $=$  2<CR>"

WRITE Example:

If the sending unit wishes to change the number of points to 20 in the K factor table, the sending unit shall send

"NP=20<CR>"

The CAT1 echoes the sent message and responds with

"NUM PTS  $=$  20 $\epsilon$ CR $>$ "

The CAT1 checks the ranges for data and rejects writes that are not within the allowed range. If the sending unit sends data that is not within the allowed range, the CAT1 echoes the sent message and responds with the value that is currently stored in the CAT1.

Example:

If the sending unit wishes to change the max sample time to 2000 from the previous setting of 10, the sending unit shall send

"NB=2000<CR>"

The CAT1 echoes the sent message, and responds with

"MAX M TIME=  $10 < CR >$ ".

### **Messages**

### **Commands Supported By Communications Messages**

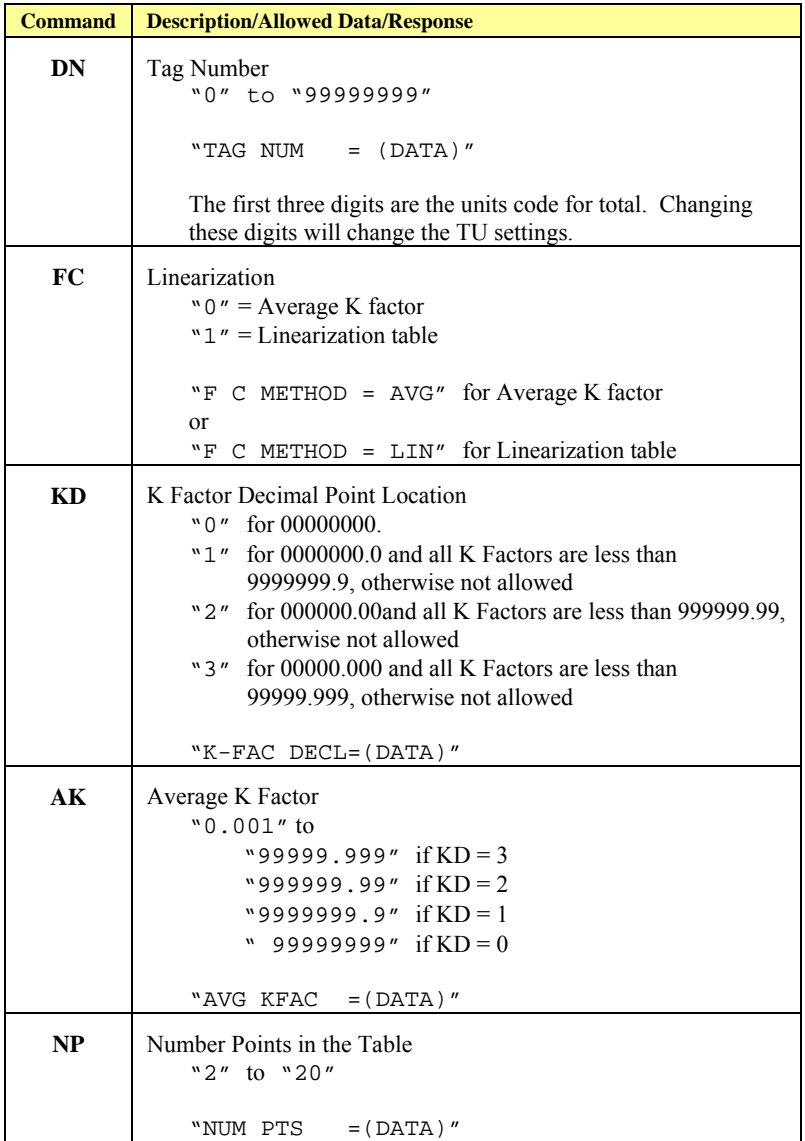

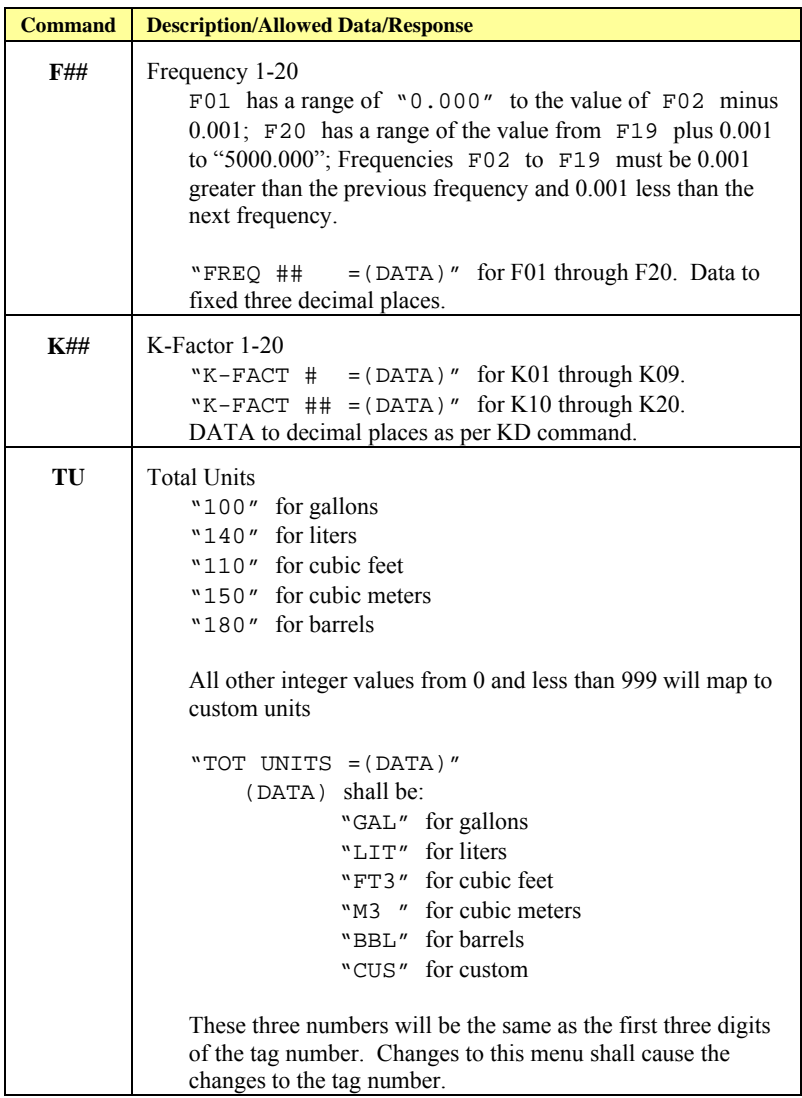

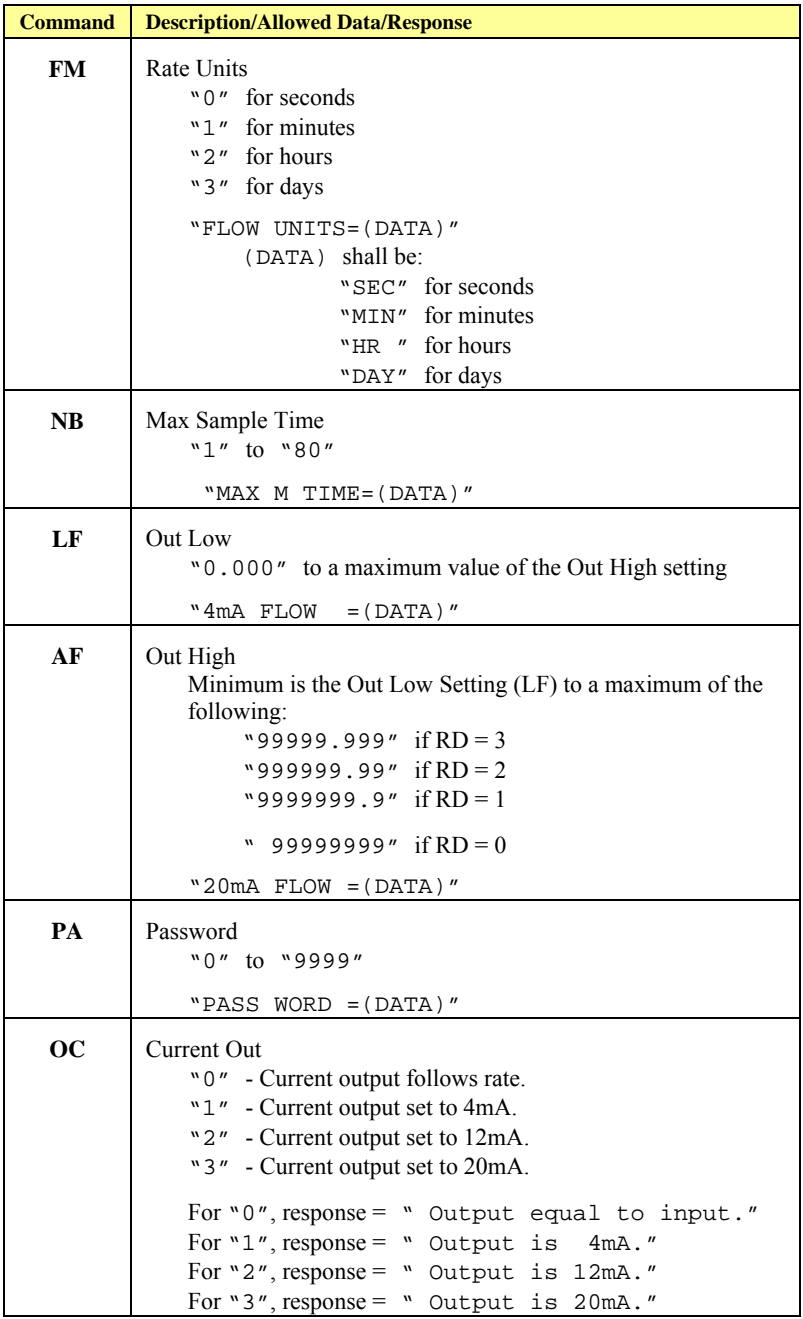

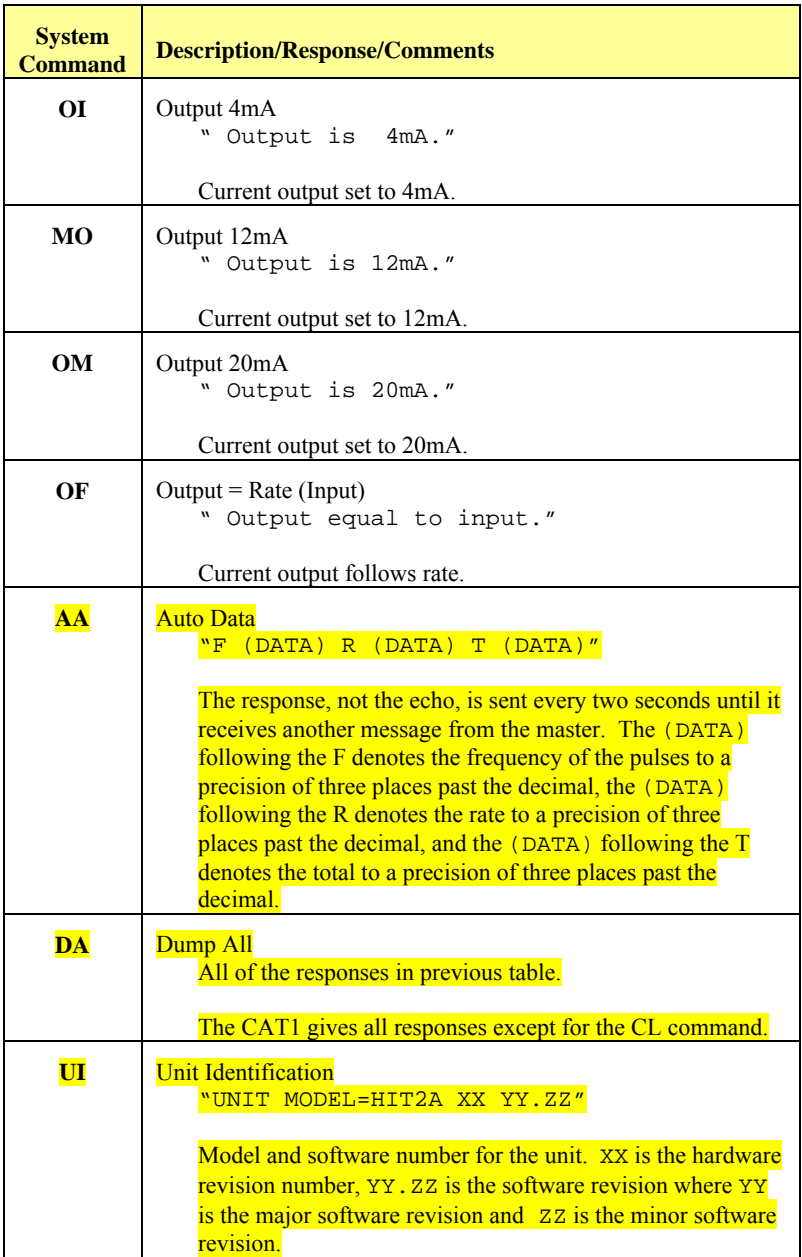

### **System Commands Supported by Communications Messages**

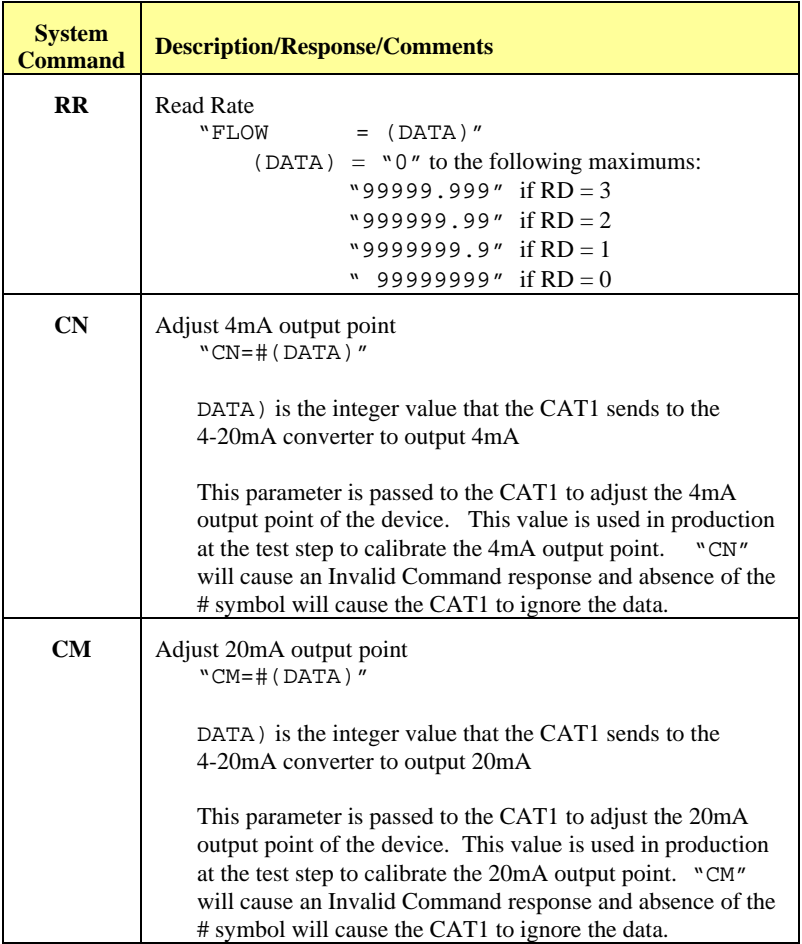